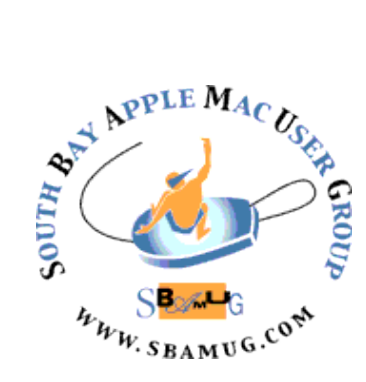

# *South Bay Apple MUG Macintosh*

# **Dec 2014 / Jan 2015**

Monthly CUPFUL for South Bay Apple Mac User Group Members

## **With Apple's iOS 8, Your Fingerprint Can**

#### **Become the Master Password**

#### **By [BRIAN X. CHEN](http://bits.blogs.nytimes.com/author/brian-x-chen/)**

Passwords stink. That was the lesson learned from the recent episode in which hackers broke into the [Apple](http://topics.nytimes.com/top/news/business/companies/apple_computer_inc/index.html?inline=nyt-org) accounts of a number of celebrities. And not only are passwords weak protection against break-ins, they are also tough to memorize when complex, and a pain to reset when you forget them.

But when I set up my new *iPhone* 6 earlier this week, I took a glimpse into a future without passwords. It was replaced with something no one could easily replicate, and something that was with me at all times: my fingerprint.

By following a few steps, I was able to set up my iPhone to log into websites I regularly use with a touch of my finger. No more passwords. I was relieved when I effortlessly logged in to my bank, my [Facebook](http://topics.nytimes.com/top/news/business/companies/facebook_inc/index.html?inline=nyt-org) profile and my [Amazon](http://topics.nytimes.com/top/news/business/companies/amazon_inc/index.html?inline=nyt-org) account. Apple's fingerprint sensor, called Touch ID, is hardly new. It was introduced in the iPhone 5S as a feature for logging into the phone instead of punching in a code.

But along with the new iPhone 6, Apple recently released [iOS](http://www.nytimes.com/2014/06/03/technology/apple-wwdc-update-mac-ios.html)  [8,](http://www.nytimes.com/2014/06/03/technology/apple-wwdc-update-mac-ios.html) its new mobile software system for mobile devices. It includes an important feature that allows third-party apps to hook directly into Apple's native apps.

With iOS 8, Apple also opened the fingerprint sensor to work with third-party apps (whereas before it could primarily be used only to log in to the phone or buy apps through the App Store). With these tweaks, Apple only just recently unlocked the true potential of its fingerprint sensor.

One caveat: Setting up the device to accept fingerprints for entering passwords was not very simple. It required installing the free third-party app [1Password](https://agilebits.com/onepassword/ios) on my iPhone. Then I had to [follow some steps](https://guides.agilebits.com/1password-ios/5/en/topic/extension) to create a shortcut to 1Password that could be accessed inside Apple's Safari web browser.

After that was set up, I went into the security settings of the 1Password app and enabled Touch ID to work. And on top of that, I had to use 1Password to log in to every site by typing each of my passwords — just once — to store the password inside the app.

But from there, when logging in to the websites from Safari, I could use my fingerprint to enter my user name and password. You can also set this up to use your fingerprint to enter credit card numbers for shopping online. It saves valuable time, plus it feels safe because your fingerprint becomes the master password.

No more tedious memorization or typing. Imagine if and when the fingerprint sensor makes it way into not just Apple's iPads, but also its laptops. While it doesn't look like the password will go away anytime soon, memorizing and typing it in could soon become a thing of the past.

Good riddance.

#### **[http://bits.blogs.nytimes.com/2014/09/24/with](http://bits.blogs.nytimes.com/2014/09/24/with-ios-8-your-fingerprint-can-become-the-master-password/?hp&action=click&pgtype=Homepage&version=HpBlogHeadline&module=second-column-region®ion=top-news&WT.nav=top-news)[ios-8-your-fingerprint-can-become-the](http://bits.blogs.nytimes.com/2014/09/24/with-ios-8-your-fingerprint-can-become-the-master-password/?hp&action=click&pgtype=Homepage&version=HpBlogHeadline&module=second-column-region®ion=top-news&WT.nav=top-news)[master-password/?](http://bits.blogs.nytimes.com/2014/09/24/with-ios-8-your-fingerprint-can-become-the-master-password/?hp&action=click&pgtype=Homepage&version=HpBlogHeadline&module=second-column-region®ion=top-news&WT.nav=top-news)**

**[hp&action=click&pgtype=Homepage&version](http://bits.blogs.nytimes.com/2014/09/24/with-ios-8-your-fingerprint-can-become-the-master-password/?hp&action=click&pgtype=Homepage&version=HpBlogHeadline&module=second-column-region®ion=top-news&WT.nav=top-news) [=HpBlogHeadline&module=second-column](http://bits.blogs.nytimes.com/2014/09/24/with-ios-8-your-fingerprint-can-become-the-master-password/?hp&action=click&pgtype=Homepage&version=HpBlogHeadline&module=second-column-region®ion=top-news&WT.nav=top-news)[region&region=top-news&WT.nav=top-news4](http://bits.blogs.nytimes.com/2014/09/24/with-ios-8-your-fingerprint-can-become-the-master-password/?hp&action=click&pgtype=Homepage&version=HpBlogHeadline&module=second-column-region®ion=top-news&WT.nav=top-news)**

#### IN THIS ISSUE

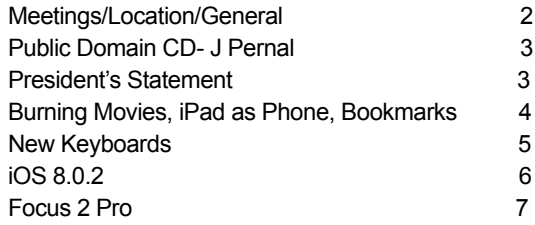

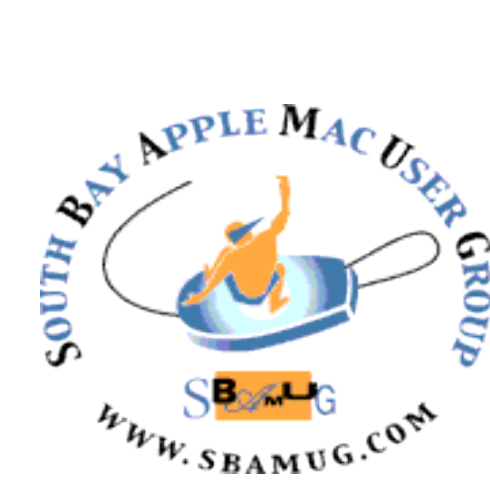

Meetings: Lomita Veteran's Hall, 1865 Lomita Blvd, Lomita Mail: PO Box 432, Redondo Beach, CA 90277-0432 Phone: (310) 644-3315 Email: [info@sbamug.com](mailto:info@sbamug.com) Website:<http://www.sbamug.com>

## *Welcome to the* **SBAMUG South Bay Apple Mac User Group**

Members,friends and colleagues are invited to attend our monthly meetings. The \$35 annual membership dues entitle you to receive this monthly newsletter by mail or online, plus many more benefits (page 8). To become a member or get more info please check our websiite.

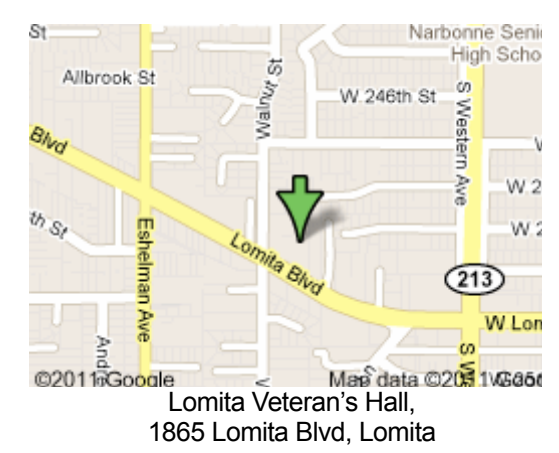

# **SBAMUG Monthly Calendar**

Dec 10: Election/Social Hour/Pizza

Jan 28: TBD

#### **SBAMUG Meeting Format:**

**6:30—7:30 p.m.** Questions & Answers and Sharing: *Everyone* is welcome, beginners encouraged

**7:30—7:45 p.m.** 'iSocial' – shoot the Mac breeze with others over a cookie

**7:50—9:00 p.m.** Announcements and Program

*\*\*Refreshments provided; donations appreciated!* 

President: Arnold Silver VP: Vacant

Pam Townsend

PD Disk Editor: Jim Pernal Membership: CW Mitchell

Member Development: Pete Myers Programming: Vacant Greeter: Vacant Server Director: Dave Nathanson Newsletter: Pete Myers, Bill Berks USPS Liaison: CW Mitchell

Refreshments: Member contributions

Submit suggestions for topics or speakers, or articles, ideas & original artwork for this newsletter by the last Wednesday of each month. Articles may be edited to fit space. Submit to: pimyerz@gmail.com

**Officers & Volunteers:**

Secretary: Wayne Inman Treasurer: CW Mitchell Directors at Large: Dave Nathanson, Margaret Wehbi,

#### **Other Meetings:**

- •1st Sat. each month SBAMUG Core Group, 10 a.m. Join Google+ SBAMUG community, or email: [info@sbamug.com](mailto:info@sbamug.com).
- •Special interest groups (SIGs): Ask at the meetings or email: [info@sbamug.com](mailto:info@sbamug.com)
- •Last Sat. each month Northrop Grumman-Ham Radio & Computer Swap Meet, 7--11:30 a.m. Meet at SE corner of Marine/Aviation Blvd, Redondo Beach
- •Los Angeles Portable Users Group: Mac OS X, iPhone, iPod, MacBook, etc.,<http://www.lapug.org/>
- Find more: <http://www.apple.com/usergroups/>

#### **Membership Report – 114 members!**

*Please wear membership card as your name tag*  **Welcome New Members:**

**Thank You Member Renewals:** Dr George Kawahara, John Fahey, Clarence Baisdon, Robert Brooks, George Griffiths, Glen Terry.

If your name is not spelled right or your expiration date is wrong, contact cwmitchell@sbamug.com for a correction. Or contact CW for everything membership, dues and benefits. Please watch for your renewal letter, then sign it and return it with your payment. It will have a self-addressed envelope for return.

THE SOUTH BAY MUG (ISSN 1058-7810) is published monthly for \$35 per year by South Bay Apple Mac User Group, 2550 Via Tejon, Suite 3J, Palos Verdes Estates, CA 90274. Periodicals postage paid at Palos Verdes Peninsula, CA and at additional mailing offices. POSTMASTER: Send address changes to THE SOUTH BAY MUG, P.O. Box 432, Redondo Beach, CA 90277-0432.

The South Bay MUG is published by the non-profit South Bay Apple Mac User Group. Excerpts may be reprinted by user groups and other non-profit media. Credit must be given to SBAMUG and the author. In addition, a copy of all reprinted materials must be sent to us at the above address. The South Bay MUG is an independent publication not<br>affiliated or otherwise associated with or sponsor

#### **SBAMUG November 2014 PD CD**

This is the November CD article. Eight items this month. Yosemite OS X 10.10 compatibility fixes are in some of these programs.

**1Password-5.0.1.zip** Latest version of the password manager. Works with Safari, Chrome, and Firefox browsers. OSX 10.10 only Shareware \$49.99

**cisdem-pdfconverter.dmg** Utility to convert PDFs to a variety of editable formats. Word, Powerpoint, Pages, Keynote and a few others are listed . Shareware \$39.99 OSX 10.7 or higher Intel.

**DefaultFolderX-4.6.9.dmg** This program adds a toolbar to open/save dialog boxes. Tools let you select favorites or recently used folders. Addition tool enhance the open/save dialog boxes. OSX 10.6 to 10.10 Shareware \$34.95

**SIG3\_osx.zip** Stock Investment Guide. Provides stock analysis. Reads and writes .ssg files so you can exchange data with other programs and users. You can input data by hand or use various stock data services; usually these are paid services. Shareware \$80.00 OSX 10.5 or higher. Intel

**smcfancontrol** 2 5 1.zip Lets you set a minimum fan speed for all the fans present in your Mac. This allows your Mac to run cooler. The program will not let you set speeds lower than Apple's default values. OSX 10.6+ Intel Free

**SuperDuper!-4.** Latest update to the advanced disk cloning and recovery software. This version adds OSX 10.10 Yosemite support. Shareware \$27.95 Intel 10.6 +

**textsoap7.zip** This is text editing software. Lets you clean up text of unwanted spaces, tabs, or characters. Adds hard returns to paragraphs. There are addition features, not enough space to go into. OSX 10.6.8 minimum. Shareware \$39.99

**Timings\_2.1.4.zip** Final program is designed for time tracking of your projects. Has OSX 10.10 fixes in this version. Track time and generate reports. Shareware \$36.80 Intel OSX 10.9+

See you at the December meeting. PD CD will be the combined Nov-Dec one, available at the December meeting.

Jim Pernal PD Editor

#### **President's Statement**

The October meeting of SBAMUG focused on the future of the club. There was a spirited discussion about the volunteer status which resulted in the conclusion that the club would continue as before with monthly meetings. A nominating slate of officers and directors was developed with the aid of volunteers from the members, particularly Clarence Baisdon for President and R. Kent McDonald for Vice President. I want to thank them for volunteering.

There will NOT be a November meeting because of conflict with Thanksgiving holiday. The December meeting will be held on Wednesday, December 10, again because of conflict with Christmas.

The December meeting includes the beginners session and the election of officers and at large members of the board of directors. The club will provide pizza for a social hour.

The candidates are:

President: Clarence H. Baisdon Vice Pres: R. Kent McDonald Secretary: Wayne Inman Treasurer: C.W. Mitchell

Members at Large of the Board of Directors:

Dave Nathanson Margaret Webbi Glen Terry Arnold Silver Pam Townsend Fran Pullara

Additional nominations will be accepted from the floor.

Arnold Silver, SBAMUG President

#### *How to burn movies to disc in an iDVD-less world by Christopher Breen, Macworld*

Colleague X has a burning question from a friend:

*Hey, have you done a 911 recently about burning a movie to a DVD? A friend was asking and I realized I have no real idea how this is done in the post-iDVD world.*

No I haven't, but it's time I did.

It's true, now that Apple has filed iDVD under "Old Technology That Interests Us Not" your options aren't as clear as they once were. Let's see if we can bring some clarity to the situation. To begin with, iDVD, though dead to Apple, still works with Mavericks. So, it's simply a matter of laying your hands on a copy, installing it, and going about your burning business. Apple no longer sells iLife '11 (which carries a copy of iDVD 7.1), but you can find a copy on Amazon for \$40. I've seen copies on eBay going for as little as \$10.

Of course you can't be sure how long iDVD will continue to work. It is, after all, now an unsupported app. Thankfully, it's not your only option. Roxio has just released its \$100 Toast 12 Titanium. New features include live screen capture, support for exporting video to a greater number of devices, and the ability to burn HD videos to DVD. For our purposes it's an option because it's supported under Mac OS X 10.5 – 10.9, and—like iDVD—converts video to a compatible format and offers menu templates. It's easy to use, does far more than burn discs, and gets the job done.Roxio's Toast 12 Titanium provides a load of disc-burning options.

If all you want to do is get that job done, you could turn to the free and open source Burn. It allows you to burn data, audio, and video discs. When you create a video disc you must ensure that the source movies are in the MPEG-2 format that it demands. (It will convert .m4v movies for you, but not some forms of QuickTime movies.) And while the resulting disc will play, don't expect fancy menu templates or themes. You get bare-bones titles, navigation buttons, and little else. But hey, free. Burn doesn't offer many bells and whistles but at least the b & w it does have are free.

Which your friend chooses will have quite a bit to do with their budget and how they want their resulting discs to look. For those rare occasions when I need to burn a movie to DVD I've been able to get by with the copy of iDVD that I still have on my Mac. But I also like what Roxio's done with the latest version of Toast Titanium. If I was interested only in a quick-and-dirty disc recording for testing purposes I might turn to Burn.

Ś [Macworld Senior Editor Christopher Breen is the author of "Secrets of the iPod and iTunes (6th edition)," and "The iPod and iTunes Pocket Guide (4th edition)" both from Peachpit Press and "Mac OS X 10.5 Leopard Essential Training (video)" from lynda.com Find Chris' books at [www.amazon.com](http://www.amazon.com) and [www.peachpit.com.](http://www.peachpit.com) Get special user group pricing on Macworld Magazine! Subscribe today at http:// www.macworld.com/useroffer

#### **iPad as Phone**

Need to make a phone call but only have your iPad? There are some ways to make that happen. Facetime Audio, part of iOS7, uses WiFi and is the audio portion only, just like a regular phone call. No phone charges to worry about.

Microsoft's Skype is one of the easiest and most simple phone apps to use. It is free to anyone who has a Skype account. You can use Skype as a replacement for a phone, however you have to sign up for their paid service and get an assigned phone number. Skype can do both voice and video calling in addition to having just a regular online chat. It is likely that most people will have a Skype account since it is popular throughout the world.

Google Hangouts is a worldwide messenger app that you can use on iPhone and the iPad. Anyone in your Google contacts can be contacted via Hangouts. You don't need to have a phone number because Hangouts supports audio and video calling. You can use this app for both individual and conference calls. It's free between Google accounts and is completely free in US and Canada.

The Facebook Messenger app is a fairly new app that lets you make free voice calls to your Facebook friends to several countries throughout the world. If you are on vacation and want to stay in contact with friends and family this app is perfect for you.

#### **Bookmark This!**

A video demonstrating a smartpen that converts handwritten text to digital: [http://techcrunch.com/video/equils-new](http://techcrunch.com/video/equils-new-smartpen-2/518451386/)[smartpen-2/518451386/](http://techcrunch.com/video/equils-new-smartpen-2/518451386/)

A Better Queue filters the Netflix wheat from the chaff: [http://techcrunch.com/2014/07/09/](http://techcrunch.com/2014/07/09/finally-a-way-to-find-movies-worth-watching-on-netflix/) [finally-a-way-to-find-movies-worth](http://techcrunch.com/2014/07/09/finally-a-way-to-find-movies-worth-watching-on-netflix/)[watching-on-netflix/](http://techcrunch.com/2014/07/09/finally-a-way-to-find-movies-worth-watching-on-netflix/)

A brief history of procrastination and an app to help you overcome it: [http://www.bbc.com/](http://www.bbc.com/news/magazine-29570615) [newsmagazine-29570615](http://www.bbc.com/news/magazine-29570615)

#### **New Keyboards Bring Faster, Easier Typing to the iPhone 6**, by Bonnie Cha

Imagine a smartphone keyboard that was intelligent enough to predict what you were going to type next. One that could save you from pecking letter after letter, and instead, lets you simply select and insert entire words into a message. You'd be stoked, right?

Well, the good news is that such a thing exists. Android users have long enjoyed these types of [intelligent keyboards.](http://allthingsd.com/20120705/android-smartphone-keyboards-with-the-magic-touch/) And now, iPhone and iPad users will finally get the chance to experience them, too.

With the release of Apple's latest mobile operating system on Sept. 17, the company is opening all iOS 8-åçsupported devices, including the new iPhone 6 and iPhone 6 Plus, to third-party keyboard apps. I've been testing two options — SwiftKey and Swype — over the past few days, in addition to Apple's newly revamped QuickType keyboard.

All three apps make typing on the iPhone smarter and easier because of their predictive technology. This is different from the previous iOS keyboard, which simply auto-completes or autocorrects a word (sometimes with [hilarious results\)](http://www.damnyouautocorrect.com/). That's still there, but each keyboard also uses a predictive-language algorithm to guess what you're going to say next, based on context. They even learn your typing habits and vocabulary to provide a more personalized experience.

There are a couple of things to keep in mind about these keyboards. First, SwiftKey and Swype are both in beta, meaning that the apps aren't final. The companies are still testing and adding features, and you may experience some bugs or limitations. Second, these keyboards learn as you use them, so you may not get the best results at first. But they should get smarter over time.

That said, SwiftKey was my favorite of the three. Its predictions were the most accurate, and it features a swipe-based input method that's a real time-saver.

But before I get into my experiences with SwiftKey and Swype, I want to talk about QuickType, since it's the default keyboard on iOS 8 devices.

Though Apple has been tweaking its virtual keyboard over the years, QuickType marks the first significant update to the iOS keyboard since the iPhone premiered in 2007. And it's a vast improvement.

There are a couple of things in particular that I thought made QuickType smarter than the other keyboards. First, it can tailor contextual suggestions based on what app you're using, or who you're communicating with. You might be more formal in emails to your boss, but use a lot of abbreviations and slang when texting with friends. QuickType will know this, and will adjust its predictive language accordingly. SwiftKey and Swype do not do this.

Also, QuickType can save you some time by providing short responses based on the context of a message. So, for example, when I received a text from a friend asking if I wanted Chinese or Italian for dinner, QuickType automatically populated the prediction area above the keyboard with "Chinese" and "Italian," so I could quickly select a response.

By the way, for privacy and security purposes, Apple says that your typing patterns are only stored locally on your device, and not shared with anyone. That means that if you have multiple iOS devices, you'll have to train the keyboard on each device.

Despite some of these thoughtful touches, I kept gravitating back to Swype and SwiftKey, largely due to their gesture-based typing feature. The latter allows you to type words by sliding your finger from letter to letter, rather than pecking at individual keys. It takes a little getting used to, but works surprisingly well. And when coupled with the predictive capabilities, it can really speed up the typing process.

Swype, by Nuance, which also makes an [Android](http://allthingsd.com/20130423/nuances-swype-android-keyboard-finally-hits-google-play/)  [keyboard,](http://allthingsd.com/20130423/nuances-swype-android-keyboard-finally-hits-google-play/) was one of the first companies to use the swipe method. Its iOS 8 app will launch in the App Store on Wednesday, for a promotional price of 99 cents. It works with the iPhone, iPod Touch and iPad.

I used Swype to compose texts, emails and take notes on the iPhone 6, often repeating the same messages with QuickType and SwiftKey to see how they compared.

In general, Swype performed well. When spelling out words using the swipe method, the keyboard often got the word right on the first try. I liked that you could long-press the top row of letters to enter numbers, instead of having to switch to number view. Also, its predictive capabilities continued to improve as I used the app. That said, Swype seems to require a little more training than the other keyboards.

Our staff photographer is from Croatia, and has an uncommon name (Vjeran). After sending a couple of messages to him, QuickType and SwiftKey automatically populated his name after I typed in "Vj". Meanwhile, Swype required a couple more tries.

The keyboard does have an "Add to dictionary" feature, where you can tap a button to immediately add words to your personal dictionary. Call it nitpicking if you want, but I felt this interrupted the flow when composing messages, especially when compared to SwiftKey. But if you want more control over Swype's learning habits, this would be a good option.

Though Swype's Android app has a cloud service that can back up your dictionary and sync it across multiple devices, it's not enabled on the iOS app. Instead, it stores all that data locally on your iPhone or iPad like QuickType. [continued on p6]

SwiftKey will also be available starting Wednesday, and it supports the iPhone, iPod touch and iPad. It's free, and the company plans to offer in-app purchases like different keyboard themes (similar to its [Android version\)](https://recode.net/2014/06/11/swiftkey-ditches-paid-app-goes-free-with-launch-of-new-themes-store/). The company did not have a time frame of when they might add that feature.

You can give SwiftKey a jump-start to learning your vocabulary and how you type by connecting your Facebook, Twitter, Gmail, Contacts and/or Evernote accounts to the app.

The company's free SwiftKey Cloud service is available on the iOS app for backup and syncing. It can also update the keyboard's predictive-word database on a daily basis with names and terms that are currently trending on Twitter and other news sources. If you're concerned about security, SwiftKey says all your data is encrypted, and it doesn't sell your information to third parties. Plus, this is all optional.

SwiftKey's swipe gestures worked well, and its word prediction was more spot-on than the others. It's also super-fast at learning your vocabulary.

At the risk of sounding like a big nerd, my brother and I are currently playing a Simpsons videogame where you have to procure 20-sided die and blow up each other's castles. Over the weekend, I sent him a text saying, "I got more 20-sided die to blow up your castle!" Out of the three keyboards, only SwiftKey was able to provide correct predictions when I taunted him a second time. After typing in "20-," SwiftKey offered "sided" and then "die" as a suggestion.

SwiftKey isn't perfect, though. The keyboard doesn't automatically add spaces after punctuation (the company says it made this decision after user testing). I also experienced an error when trying to send a message within Words With Friends. My entire message thread disappeared, and I wasn't able to type anything. I had to exit and restart the app.

Still, SwiftKey would be my iOS 8 keyboard of choice. But if you have a preference for a more traditional keyboard, or want more control over what's added to your vocabulary list, QuickType and Swype are certainly solid apps. It's just great that Apple now gives you the option to choose.

https://recode.net/2014/09/16/new-iphone-6[keyboard/](https://recode.net/2014/09/16/new-iphone-6-keyboard/)

#### *Apple Releases iOS 8.0.2, Gets It Right This Time*, by losh Centers

After a botched iOS 8.0.1 update that disabled cellular connectivity and Touch ID for tens of thousands of iPhone users (see "Apple Releases 8.0.1, but Don't Update Yet!," 24 September 2014), Apple seems to have gotten it right with iOS 8.0.2, a 73.1 MB download you can obtain in Settings > General > Software Up- date. We're seeing no reports of problems from those who have installed iOS 8.0.2.

Though Apple pulled the iOS 8.0.1 update quickly, some unfortunate users got stuck with the update package on their devices, which may confuse the upgrade path. You can delete the bum update in Settings > General > Usage > Manage Storage > iOS 8.0.1 (it will likely be either 1.1 GB and thus near the top of the list, or 73.1 MB, and much further down). iOS 8.0.2 should download automatically after that.

In addition to fixing the aforementioned cellular and Touch ID issues introduced by iOS 8.0.1, iOS 8.0.2 brings back HealthKit, which was pulled just prior to iOS 8's release due to a bug. Developers can now release apps that take advantage of HealthKit to integrate with the built-in Health app, introduced in iOS 8.

Another frequent annoyance fixed in iOS 8.0.2 is an issue that caused third-party key- boards to be deselected when entering a pass- word. We aren't yet sure if this fixes the frequently reported "disappearing keyboard" issue, but we can hope.

iOS 8.0.2 also reportedly makes the new Reachability feature in the iPhone 6 more reliable. Reachability is a workaround for the larger screened iPhones, enabling you to move the top of the screen down by double-touching (not pressing) the Home button. In iOS 8.0, it was often difficult to trigger. In my testing of iOS 8.0.2, it doesn't seem to be any more or less reliable.

Other issues fixed in iOS 8.0.2 include bugs that prevented some apps from accessing Photo Library photos, that could have caused unexpected cellular data usage when receiving text messages, that prevented ringtones from being restored from iCloud backups, and that prevented photo and video uploads in Safari. Plus,iOS 8.0.2 promises to improve support for the Ask to Buy feature of Family Sharing for inapp purchases.

<http://tidbits.com/article/15102>

#### **Freshly Squeezed Review – Focus 2 Pro** by Frank Petrie

**Company**: Macphun **Developer**: Jim Mitchell **Prices and Requirements**: Varies per app Test Rig: 2012 MBA 13", OS X 10.9.2, 8GB RAM, 256GB **SSD** 

I am to photography what Ansel Adams was to box-girder bridge design. But I want my snaps to look professional, even occasionally artistic. There is a multitude of editing apps. But I've found a company that's a one stop shop for professionals and amateurs alike that may interest you.

The boom in smartphone sales has ignited the explosion of digital photography. And because your camera is now easily accessible and ALWAYS at hand, your collection of snaps can easily blossom into the thousands.

Many of those shots, however, are duplicates. And many of them aren't of the best quality. Especially mine.

Concurrently, the amount of editing software has escalated just as fast. So, when you pick the best shot of the group (and you do save just the one shot, don't you?), you can't wait to show it to everyone. Friends, family and the unsuspecting person in front of you in the coffee shop line.

Apple has iPhoto. And Aperture is for the more advanced. But, of course, there's a whole slate of third party software out there to choose from.

The developers at Macphun [\(http://www.macphun.com\)](http://www.macphun.com/) are all about photo editing, as attested by their slogan: "Inspiring Photography." If you head over to their web store [\(http://macphun.com/store\)](http://macphun.com/store) or the App Store, you'll find that you can find versions of their software for professionals, hobbyists and beginners.

Let's test drive just one of their pieces of software as an example – Focus 2 Pro.

"Easily achieve selective focus, creative blurring, tilt-shift miniaturization and motion blur effects on your images. Focus 2 Pro is truly the easiest, fastest way to draw attention to the most important subjects of your photos, perfect for photographers of all skill levels."

When you launch Focus 2, there are two ways to load a new photo. You can either drag your image file to the rectangle box or click the open button and choose a picture from a folder on your Mac. (And if you must use the Menu Bar: File > Open / Open Recent > Select Image.)

Along the bottom of the window, several themes are listed, such as portrait, nature and architecture. There are also specific items such as cropping, macro, tilt shift and custom. Upon selecting one, the app then opens up the tool set: Blur, Motion and In Focus. Within each are several adjustments to choose from. From within In Focus, you're able to adjust the Brightness, Sharpen, Clarity and Vividness aspects of your snap. Adjust the lengths of your sharpened and blurred areas. Fine tune vignettes within Portrait.

A very impressive tool I found was the ability to compare

your original photo with your adjusted photo by merely holding down your space bar. I found that so much better than having two side by side windows. Much better use of screen real estate and it makes it that much easier to discern the changes between the two versions.

A great facet of this app is that it works with Apple's iPhoto and Aperture. For example, you can drag an existing photo from your iPhoto collection into the rectangle box or onto the Focus 2 icon. Make all your custom adjustments and then save your recipes for future use. When satisfied with your results, Choose Files > Save and your newly altered photo is saved back in iPhoto, where its life began. (Happily, this function works not only with Focus but with all Macphun apps.) Your photo will be updated with the edits inside your iPhoto Library.

Focus 2 supports many image formats, including JPG, TIFF & RAW. You can order prints from within the app. And you can also badger everyone … that is to say share your work via Flickr, Facebook, Twitter and E-mail. Friends and family will be so happy that they didn't miss out on any of Timmy's birthday celebration.

Their support is extensive. Naturally, there are videos to get you up and running, detailed 'Quick Start' guides and such. But the scheduled online "Training Sessions," taught by professional photographers are perhaps the most impressive support feature that I found.

I experimented with some of my photos and found the finished products to be impressive. Granted, if you start with a lousy picture, you'll end up with the best looking lousy picture that you can. But that's my shortcomings, not the app's. Which is why I've included graphics from their site.

I found Macphun's apps very easy to use. And the learning curve is close to nil, unless you want to become really advanced. But I imagine that it's nothing difficult if you're already experienced.

You may purchase their apps at either the App Store or Macphun's store. But if you want to save some money by purchasing bundles, then the Macphun store [\(http://macphun.com/store\)](http://macphun.com/store) is the place that you want to go. Either way, the prices are great and the apps' performance is impressive.

The only thing that I need to develop now is an eye for photography.

©2014 Frank Petrie

[http://www.hmaus.org/2014/08/freshly-squeezed](http://www.nytimes.com/)[review-focus-2-pro/#sthash.YBxOAGnn.dpuf](http://www.nytimes.com/)

# **PERIODICALS**

**SOUTH BAY APPLE MAC USER GROUP P.O. BOX 432 REDONDO BEACH CA 90277-0432**

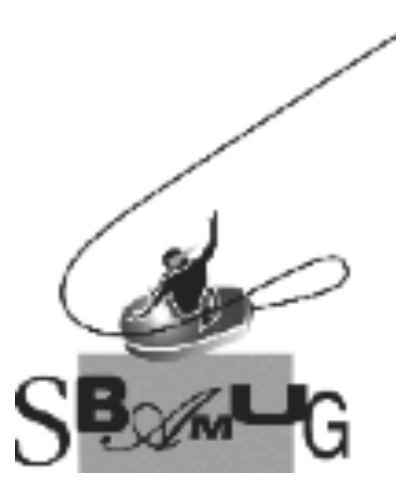

## *Join, Renew or Give a Gift of a SBAMUG Membership!*

#### **For only \$35/year you get:**

- Monthly meeting program
- E-mail group help
- Monthly newsletter (We publish 12 issues per year!)
- Use our Wiki
- Free web space & e-mail on our server
- **Build your own website**
- Create your own blog
- Special merchant discounts
- \$\$\$
- Occasional swaps, free software, raffles

<http://www.sbamug.com/join.html> Or, contact Membership Chair CW Mitchell at [cwmitchell@sbamug.com](mailto:cwmitchell@sbamug.com)

### **SBAMUG Membership Application**

South Bay Apple Macintosh User Group provides you with a local source of shared knowledge & experience through monthly meetings, trainings & monthly newsletter.

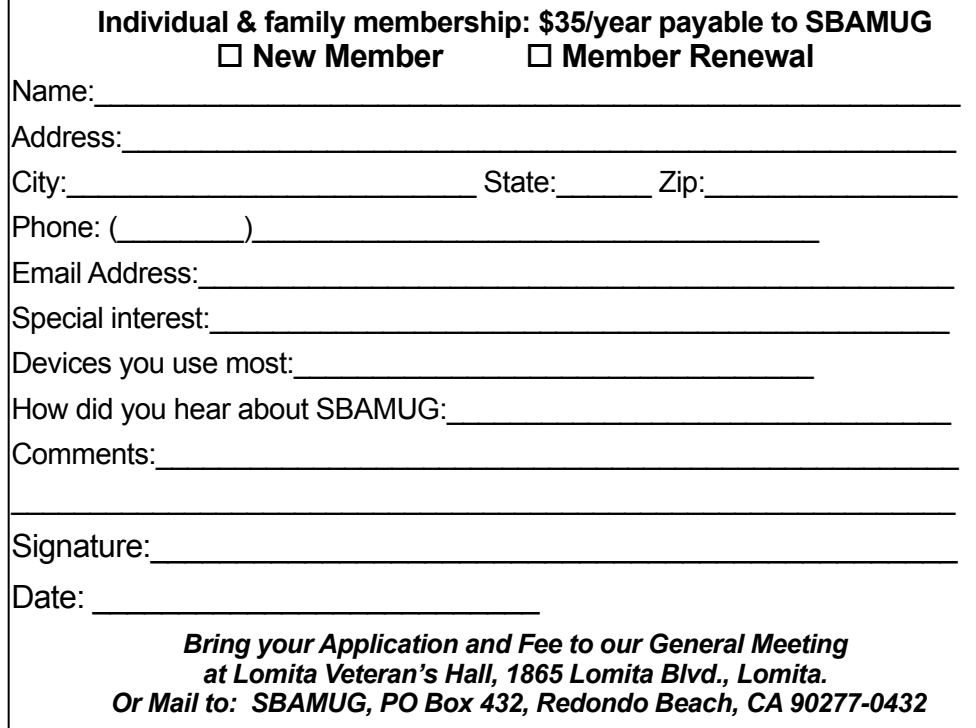